## **Keystrokes used by AMIBIOS8™**

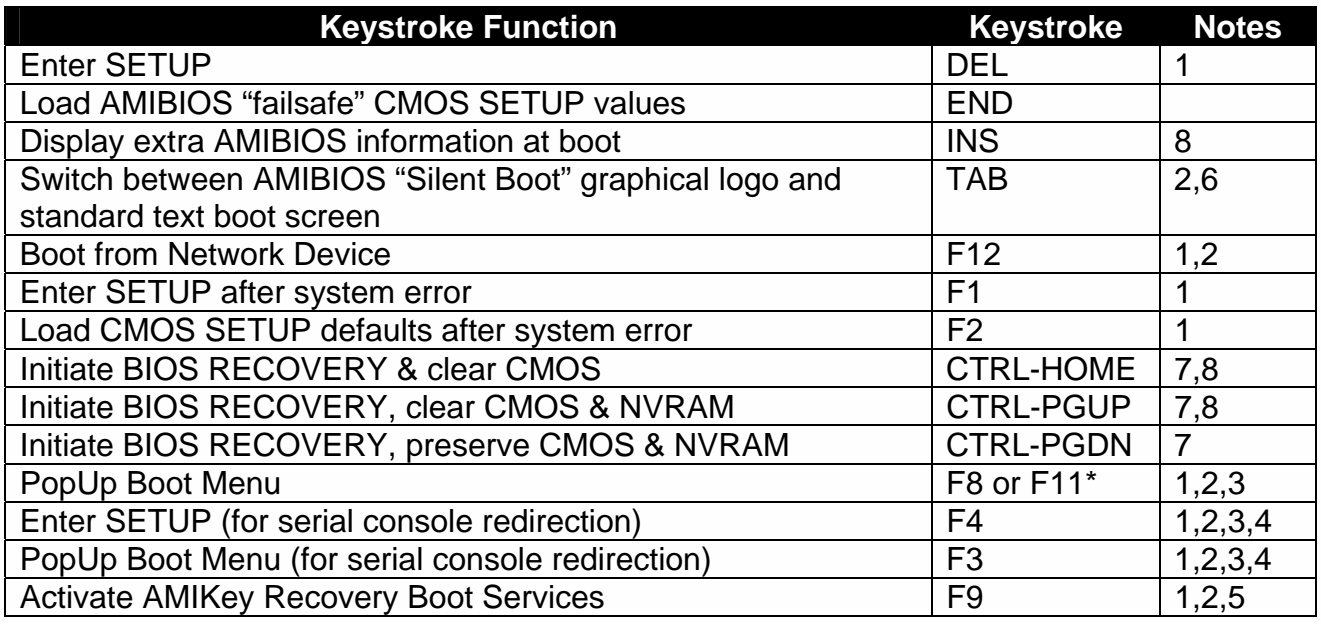

Notes:

- 1. This keystroke can be configured to be a different value, based on the system manufacturer's specification. The keystroke listed here is the "default" setting in AMIBIOS8.
- 2. This feature is not enabled in all AMIBIOS products.
- 3. The assigned keystroke & a short description of its function is typically displayed by the BIOS on system startup.
- 4. These keystrokes are only available when using the AMIBIOS "serial console redirection", which allows access to the BIOS boot screen via a VT-100/ANSI terminal connected to a serial port.
- 5. This feature is only available if AMIKey Recovery Boot Services are installed on the system drive and the BIOS is configured to use these services.
- 6. AMIBIOS will automatically switch from the "Silent Boot" logo to the standard BIOS text screen if an error occurs that requires user attention. Some error messages are displayed over the "Silent Boot" logo, depending on system configuration.
- 7. These BIOS functions are only available during the very early stages of system initialization, also known as "boot block code". To initiate these functions, please hold down the keys immediately after powering on the system.
- 8. After AMIBIOS recognizes this keystroke, the BIOS will wait and display the following message: *Press <F1> to Run SETUP, Press <F2> to load default values and continue*.

*© 2008 American Megatrends, Inc. All rights reserved. Public Document (PUB). 5555 Oakbrook Parkway, Suite 200, Norcross, GA 30093 (USA)* 

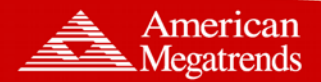